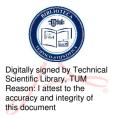

### **TECHNICAL UNIVERSITY OF MOLDOVA**

#### FACULTY OF COMPUTERS, INFORMATICS AND MICROELECTRONICS

SOFTWARE ENGINEERING DEPARTMENT AND AUTOMATICS

## **COMPUTER NETWORKS**

Practical examples solved to be introduced in computer networks

Chişinău Publisher "Tehnica-UTM" 2022

#### CZU 004.7 P 48

The paper was discussed and approved for editing at the meeting of the council of the Faculty of Computers, Informatics and Microelectronics, process\_no. 6 of 19.05.2022

The practical guide is intended for students from FCIM (Faculty of Computers, Informatics and Microelectronics) and FET (Faculty of Electronics and Telecommunications) where they study the Computer Networks course and aims to deepen their knowledge at seminars and for laboratory work.

The guide addresses the important aspects of computer networks to solve the specific problems of designing and managing network topologies, analyzing performance and implementing them on computer network structures. Examples are given in response to the design, analysis, configuration, and administration of equipment in simple or complex topologies. The guide contains the set of the most important and used commands to systematize the work for the design of the topology to be designed and configured.

The guide includes 37 examples of problems and tasks solved, the set of commands with description, 30 variants of topologies for checking comprehension.

Authors: lect. univ. mag, Ludmila Peca lect. univ. mag, Dinu Țurcanu

Reviewers: conf.univ.,dr . D. Ciorbă conf.univ.,dr . N. Burlacu

#### DESCRIEREA CIP A CAMEREI NAȚIONALE A CĂRȚII DIN RM Peca, Ludmila. Computer networks: Practical examples solved to be introduced in computer networks / Ludmila Peca, Dinu Țurcanu; Technical University of Moldova, Faculty of Computers, Informatics and Microelectronics, Software Engineering Department and Automatics. – Chişinău: Tehnica-UTM, 2022. – 188 p.: fig., tab. Aut. indicați pe vs. f. de tit. – Bibliogr.: p. 187 (10 tit.). – 50 ex. ISBN 978-9975-45-812-2. 004.7 P 48

## About:

Welcome to the Switching, Routing, and Wireless Essentials (SRWE), Practical examples solved to be introduced in Computer Networks. It focuses on switching technologies and router operations that support small-to-medium business networks and includes wireless local area networks (WLAN) and security concepts.

In addition to learning, key switching and routing concepts, learners will be able to perform basic network configuration and troubleshooting, identify and mitigate LAN security threats, and configure and secure a basic WLAN.

Creation and administration of databases and information networks is the formation of an integral personality and the development of professional skills, in order to face the current and perspective requirements of the local and international labor market by:

- accumulation of a body of knowledge in the field of ICT for the purpose of professional and personal development;
- training and development of skills necessary for the activity in the respective field.

The guide of solved practical exercises is made according to the study program in the course Computer Networks for the Technical University.

Each paper concludes with comprehension verification questions, which include the minimum knowledge required to perform the laboratory work that will be presented to students by the teacher.

The guide is intended for students in specialties where the Computer Networks course can be found in the curriculum, full-time or part-time education .

The support that contains solved practical examples is as an Appendix for the lessons recorded for the Computer Networks university course on the eLearning platform of the Technical University, access link:

https://lectii.utm.md/courses/retele-de-calculatoare-computer-networks/

# Content:

| About:                                                                                               | 3       |
|----------------------------------------------------------------------------------------------------|---------|
| EP1: Packet Tracer - Logical and Physical Mode Exploration                                           | 6       |
| EP2: Packet Tracer - Network Representation                                                          | 10      |
| EP3: Research IT and Networking Job Opportunities Objectives                                         | 13      |
| EP4: Packet Tracer - Navigate the IOS                                                                | 15      |
| EP5: Packet Tracer - Navigate the IOS Using a Terminal Client for Console Connectivity Physical Mode | -<br>22 |
| EP6: Packet Tracer - Configure Initial Switch Settings                                               | 26      |
| EP7: Packet Tracer - Implement Basic Connectivity                                                    | 33      |
| EP8: Packet Tracer - Basic Switch and End Device Configuration                                       | 37      |
| EP9: Packet Tracer - Basic Switch and End Device Configuration - Physical Mode                       | 39      |
| EP10: Packet Tracer - Investigate the TCP/IP and OSI Models in Action                                | 44      |
| EP11: Lab - Install Wireshark                                                                        | 48      |
| EP12: Lab - Use Wireshark to View Network Traffic                                                    | 50      |
| EP13: Packet Tracer - Connect a Wired and Wireless LAN                                               | 55      |
| EP14: Lab - View Wired and Wireless NIC Information                                                  | 59      |
| EP15: Packet Tracer - Physical Layer Exploration - Physical Mode                                     | 62      |
| EP16: Packet Tracer - Connect the Physical Layer                                                     | 74      |
| EP17: Lab - Use Wireshark to Examine Ethernet Frames                                                 | 79      |
| EP18: Lab - View Network Device MAC Addresses                                                        | 85      |
| Ep19: Lab - View the Switch MAC Address Table                                                        | 91      |
| EP20: Packet Tracer – Subnet an IPv4 Network                                                         | 96      |
| EP21: Lab - Calculate IPv4 Subnets                                                                   | 101     |
| EP22: Packet Tracer - Subnetting Scenario                                                            | 104     |
| EP23: Packet Tracer - VLSM Design and Implementation Practice Topology                               | 107     |
| EP24: Packet Tracer - Design and Implement a VLSM Addressing Scheme                                  | 111     |
| EP25: Packet Tracer - Configure IPv6 Addressing                                                      | 115     |
| EP26: Lab – Identify IPv6 Addresses                                                                  | 118     |
| EP27: Packet Tracer - Implement a Subnetted IPv6 Addressing Scheme                                   | 121     |
| EP28: Packet Tracer - Configure IPv6 Addresses on Network Devices - Physical Mode                    | 124     |
| EP29: Packet Tracer - TCP and UDP Communications                                                     | 127     |
| EP30: Lab - Observe DNS Resolution                                                                   | 133     |
| Ep31: Packet Tracer - Configure Secure Passwords and SSH                                             | 137     |
| EP32: Packet Tracer - Secure Network Devices                                                         | 140     |

| EP33: Lab - Test Network Latency with Ping and Traceroute | 143 |
|-----------------------------------------------------------|-----|
| EP34: Packet Tracer - Interpret show Command Output       | 148 |
| EP35: Packet Tracer - Troubleshoot Connectivity Issues    | 150 |
| EP36: Packet Tracer - Skills Integration Challenge        | 154 |
| EP37: Packet Tracer - Troubleshooting Challenge           | 159 |
| Equipment configuration commands:                         | 162 |
| Commands-SW:                                              | 162 |
| Commands-Router:                                          | 163 |
| Spanning-tree:                                            | 164 |
| Etherchannel:                                             | 166 |
| Hot Standby Router Protocol:                              | 167 |
| Virtual Router Redundancy Protocol:                       | 167 |
| Port-Security:                                            | 168 |
| Dynamic Host Configuration Protocol-Snooping:             | 169 |
| Address Resolution Protocol-Inspection:                   | 170 |
| Authentication, Authorization and Accounting:             | 170 |
| Wireless Access Point:                                    | 171 |
| Examples based on which you can train your understanding  | 172 |
| BIBLIOGRAFIE:                                             | 187 |

(EP) - Practical example

# **BIBLIOGRAFIE:**

- 1. Andrei.clubcisco.ro/index.php/anul-3/anul3-sem1/40-retele-locale;
- 2. Balchunas, Aaron. Cisco CCNA Study Gide. 2014;
- 3. Bolun, I.; Andronatiev, V. Internet și Intranet. Chișinău: Editura ASEM, 2014;
- 4. CISCO CCNAv7: Introduction to Networks
- Ignat Iurie, Elaborarea sistemului criptografic hibrid de transfer instant de fişiere şi mesaje, http://security.ase.md/publ/ro/pubro23/pubro23.html;
- Moise,G. ;Constantinescu,Z. ;Vlădoiu,M. ;Dumitru,M.
  Networking şi securitate. Ploiesti: Editura Universității Petrol-Gaze, 2015;
- 7. Proiectarea Rețelelor de Calculatoare, Răzvan Rughiniș; andrei.clubcisco.ro/index.php/ anul-4/anul4-sem1/54-proiectarea-retelelor-de-calculatoare;
- 8. Systemslaboratory, https://ocw.cs.pub.ro/courses/rl/info/resurse /carte;
- 9. ŢURCANU, Dinu; CHIHAI, Andrei; RUSSU, Gabriel. Ghid metodic pentru lucrări de laborator la disciplina "Rețele de calculatoare". Partea întâia. Tehnica UTM, 2012.
- 10. Zota, Răzvan Daniel. Retele de calculatoare.-București: Editura ASE, 2014.